## Application Server Modbus TCP

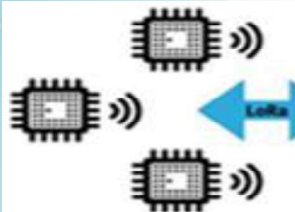

**Device** 

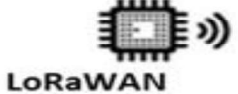

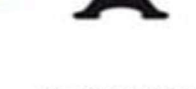

 $\binom{r}{k}$ 

LoRaWAN Gateway

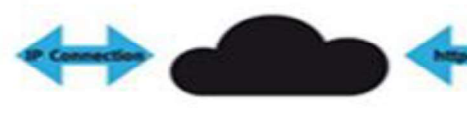

**Network Server** 

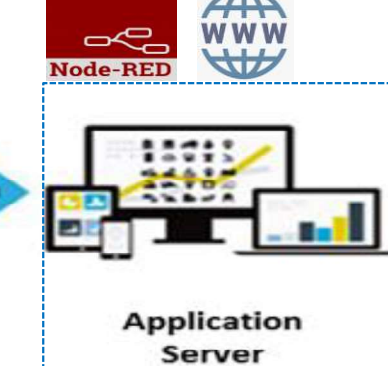

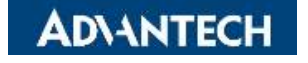

## Modbus TCP Mapping 1/3

If you have Application Server enabled. Also, having App argument setting Mapping 1/3<br>
ion Server enabled. Also, having App argument setting<br>
-WSW node. There is a new ModbusTCP mapping function to<br>
the WAM WAT SCADA system. bridge the sensor data (RS485/AI/DI/DO) with your SCADA system.

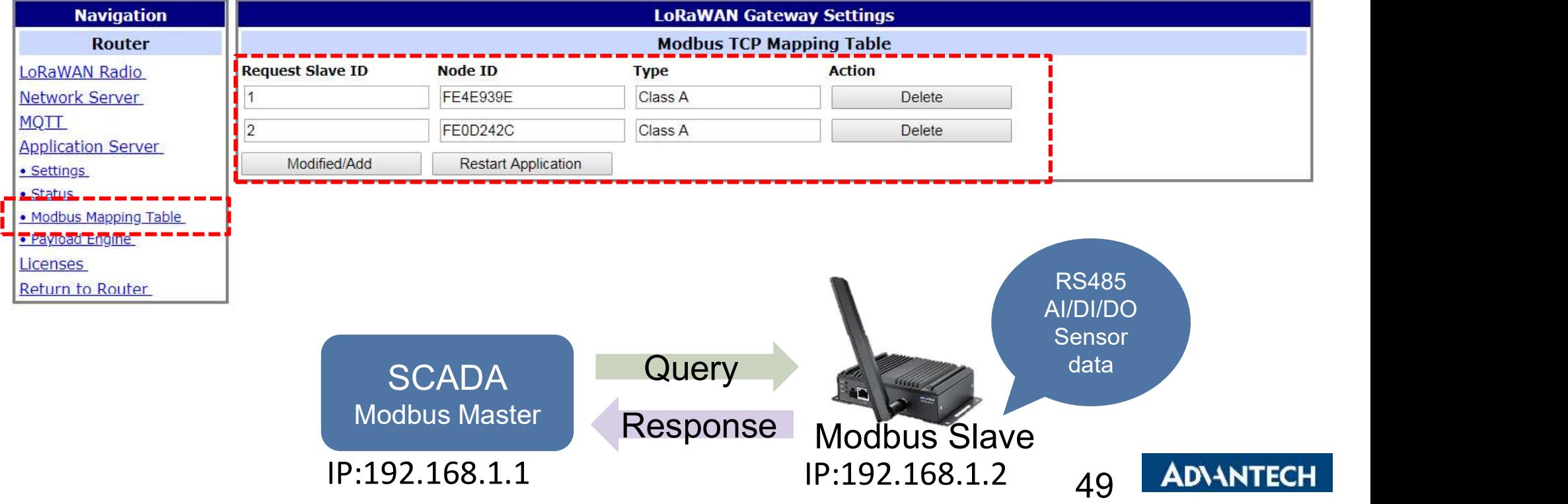

## Modbus TCP Mapping 2/3

Please add the node info and map the slave ID to the BB-WSW node. We prepare the Modbus Address Table for mapping with the input on BB-WSW node(see next page). Modbus TCP Mapping 2/3<br>
Please add the node info and map the slave ID to<br>
We prepare the Modbus Address Table for mapp<br>
node(see next page).<br>
1. Only Class A type for AI/DI/DO SKU<br>
2. Class A/C was supported on RS485 SKU. 2. Class A/C was supported on RS485 SKU. If you choose Class C, the Modbus Tolle with supported on RS485 SKU. If you choose Class C, the Modbus Table will follow the original Modbus address on the sensor. So you can query

- 
- Table will follow the original Modbus address on the sensor. So you can query the sensor directly.

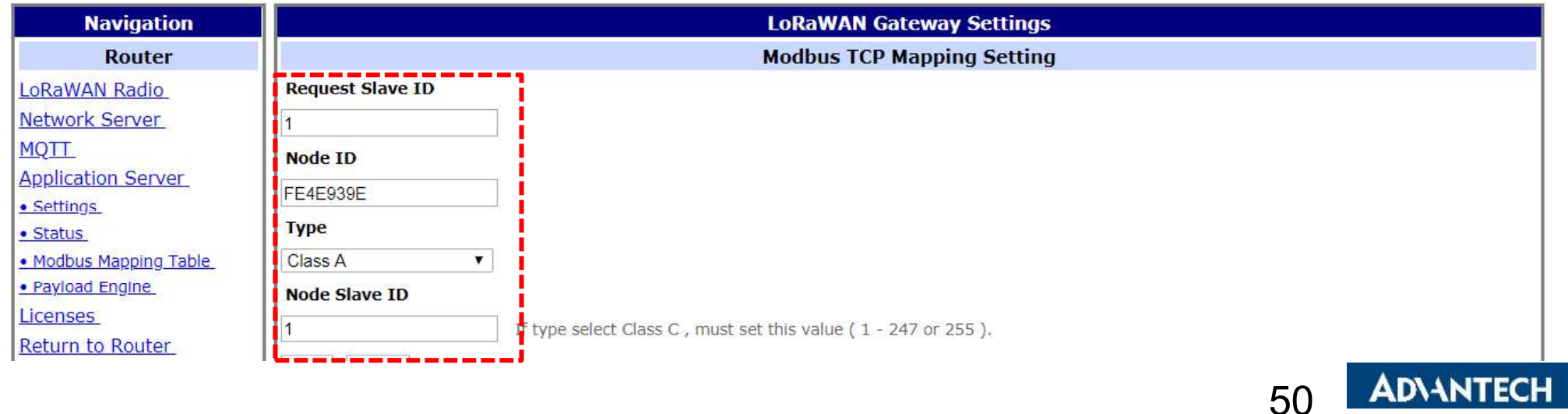

## Modbus TCP Mapping 3/3

Please refer to this FAQ: **Aodbus TCP Mapping 3/3**<br>Please refer to this FAQ:<br>What is the Modbus Address definition of BB Wzzard on WISE-6610<br>https://www.advantech.com/support/details/faq?id=1-21ZCCS1 https://www.advantech.com/support/details/faq?id=1-21ZCCS1

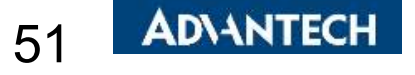